# UBND TỈNH HÀ TĨNH **SỞ KẾ HOẠCH VÀ ĐẦU TƯ**

#### $S\acute{o}$ : 709 /SKHĐT-VP V/v đẩy mạnh tuyên truyền, hướng dẫn tạo tài khoản và thực hiện nộp hồ sơ qua mạng trên Cổng dịch vụ công Quốc gia và trên phần mềm đặc thù riêng của Bộ Kế hoạch và Đầu tư

Kính gửi:

- Các sở, ban, ngành cấp tỉnh;

- UBND các huyện, thành phố, thị xã;

- Các tổ chức, cá nhân và doanh nghiệp.

Thực hiện Nghị quyết số 05-NQ/TU ngày 22/10/2021 của Ban Chấp hành Đảng bộ tỉnh (khoá XIX) về tập trung lãnh đạo, chỉ đạo Chuyển đổi số tỉnh Hà Tĩnh giai đoạn 2021-2025, định hướng đến năm 2030; Quyết định số 2454/QĐ-UBND ngày 04/12/2022 của UBND tỉnh về việc Phê duyệt Đề án Đẩy mạnh Cải cách hành chính, nâng cao hiệu lực, hiệu quả hoạt động của chính quyền các cấp giai đoạn 2022-2025, định hướng đến năm 2030.

Nhằm nâng cao hiệu quả ứng dụng dịch vụ công trực tuyến trong giải quyết TTHC, tạo thuận lợi, tiết kiệm chi phí và thời gian đi lại cho các tổ chức, cá nhân, doanh nghiệp; đẩy mạnh thực hiện công tác CCHC năm 2024 và những năm tiếp theo tại Sở. Đặc biệt là việc tiếp nhận, trả kết quả giải quyết TTHC qua dịch vụ công trực tuyến, góp phần công khai, minh bạch trong quá trình giải quyết TTHC. Sở Kế hoạch và Đầu tư khuyến khích và đề nghị:

1. Các đơn vị, địa phương, các tổ chức, cá nhân và doanh nghiệp khi có nhu cầu thực hiện các TTHC thuộc thẩm quyền giải quyết của Sở, đề nghị thực hiện qua Dịch vụ công trực tuyến đối với các TTHC đã được UBND tỉnh ban hành quyết định công bố:

- Đối với các thủ tục hành chính thuộc lĩnh vực Thành lập và hoạt động của doanh nghiệp thực hiện trên Cổng thông tin quốc gia về đăng ký doanh nghiệp tại địa chỉ: [\(https://dangkykinhdoanh.gov.vn\)](https://dangkykinhdoanh.gov.vn/).

Trong quá trình thực hiện nộp hồ sơ qua mạng điện tử lĩnh vực trên nếu có khó khăn, vướng mắc đề nghị các cơ quan, đơn vị, tổ chức, cá nhân và doanh nghiệp liên hệ với đồng chí Đào Thị Thanh Hải - chuyên viên phòng Đăng ký kinh doanh (điện thoại: 0983.157.987) và đồng chí Nguyễn Thị Hồng Thơm -

# **CỘNG HÕA XÃ HỘI CHỦ NGHĨA VIỆT NAM Độc lập - Tự do - Hạnh phúc**

*Hà Tĩnh, ngày tháng 03 năm 2024* 709 <sup>06</sup>

chuyên viên bộ phận 1 cửa, 1 cửa liên thông (điện thoại: 0985.813.283) để được hướng dẫn cụ thể.

- Đối với các lĩnh vực: Xây dựng cơ bản; đầu tư tại Việt Nam; Đầu tư bằng nguồn vốn NGO, ODA; lĩnh vực lựa chọn nhà đầu tư; đầu tư theo hình thức đối tác công tư (PPP) truy cập vào Cổng Dịch vụ công quốc gia tại địa chỉ: **[\(http://dichvucong.gov.vn\)](http://dichvucong.gov.vn/)**.

Trong quá trình thực hiện nộp hồ sơ qua mạng điện tử các lĩnh vực nói trên nếu có khó khăn, vướng mắc đề nghị các cơ quan, đơn vị, tổ chức, cá nhân và doanh nghiệp liên hệ với đồng chí Nguyễn Thị Mỹ Lê - chuyên viên Bộ phận 1 cửa, 1 cửa liên thông (điện thoại: 0904.255.377) để được hướng dẫn cụ thể.

*(Có phụ lục 1 và 2 hướng dẫn kèm theo)*

2. Các Phòng chuyên môn thuộc Sở: Thường xuyên theo dõi, cập nhật, tiếp nhận, xử lý hồ sơ trên Cổng thông tin quốc gia về đăng ký doanh nghiệp của Bộ Kế hoạch và Đầu tư và trên Dịch vụ công của Tỉnh kịp thời hướng dẫn các cá nhân, tổ chức và doanh nghiệp trong quá trình thực hiện đảm bảo 100% hồ sơ được xử lý đúng và trước hạn.

Sở Kế hoạch và Đầu tư xin thông báo cho các đơn vị, tổ chức, cá nhân và doanh nghiệp được biết và thực hiện.

Đề nghị các cá nhân, tổ chức và doanh nghiệp quan tâm và phối hợp thực hiện./.

## *Nơi nhận:*

- Như trên;
- $-L$ BND tỉnh (đế b/c);
- $-S\dot{\sigma}$  TT&TT (để phối hợp);
- Báo Hà Tĩnh (để phối hợp);
- Đài PT và TH tỉnh (để phối hợp);
- Giám đốc, các PGĐ Sở;
- Các phòng CM thuộc Sở;
- Lưu: VT, VP, NTML.

# **KT. GIÁM ĐỐC PHÓ GIÁM ĐỐC**

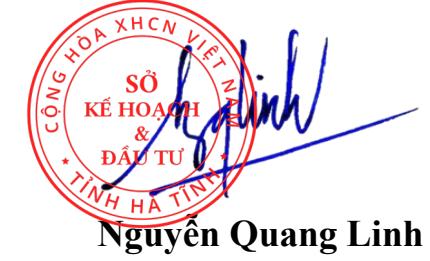

## **HƯỚNG DẪN THỰC HIỆN DỊCH VỤ CÔNG TRỰC TUYẾN**

(Kèm theo Công văn số: /SKHĐT-VP ngày /02/2024)

## **I. HƯỚNG DẪN CÁCH ĐĂNG KÝ HỒ SƠ ĐĂNG KÝ DOANH NGHIỆP TRÊN CỔNG DỊCH CÔNG QUỐC GIA VỀ ĐĂNG KÝ DOANH NGHIỆP**

### **(Đối với các thủ tục hành chính về lĩnh vực thành lập và hoạt động của doanh nghiệp)**

#### **I. Về trang thiết bị:**

Phải có một máy tính hoặc máy điện thoại di động có mạng Internet.

**II. Cách đăng ký thành lập mới doanh nghiệp, thành lập chi nhánh, văn phòng đại diện, thay đổi nội dung giấy đăng ký kinh doanh, tạm ngừng, giải thể doanh nghiệp.**

**Bước 1:** Đầu tiên công dân truy cập vào trang: https://dangkykinhdoanh.gov.vn và xuất hiện giao diện như màn hình:

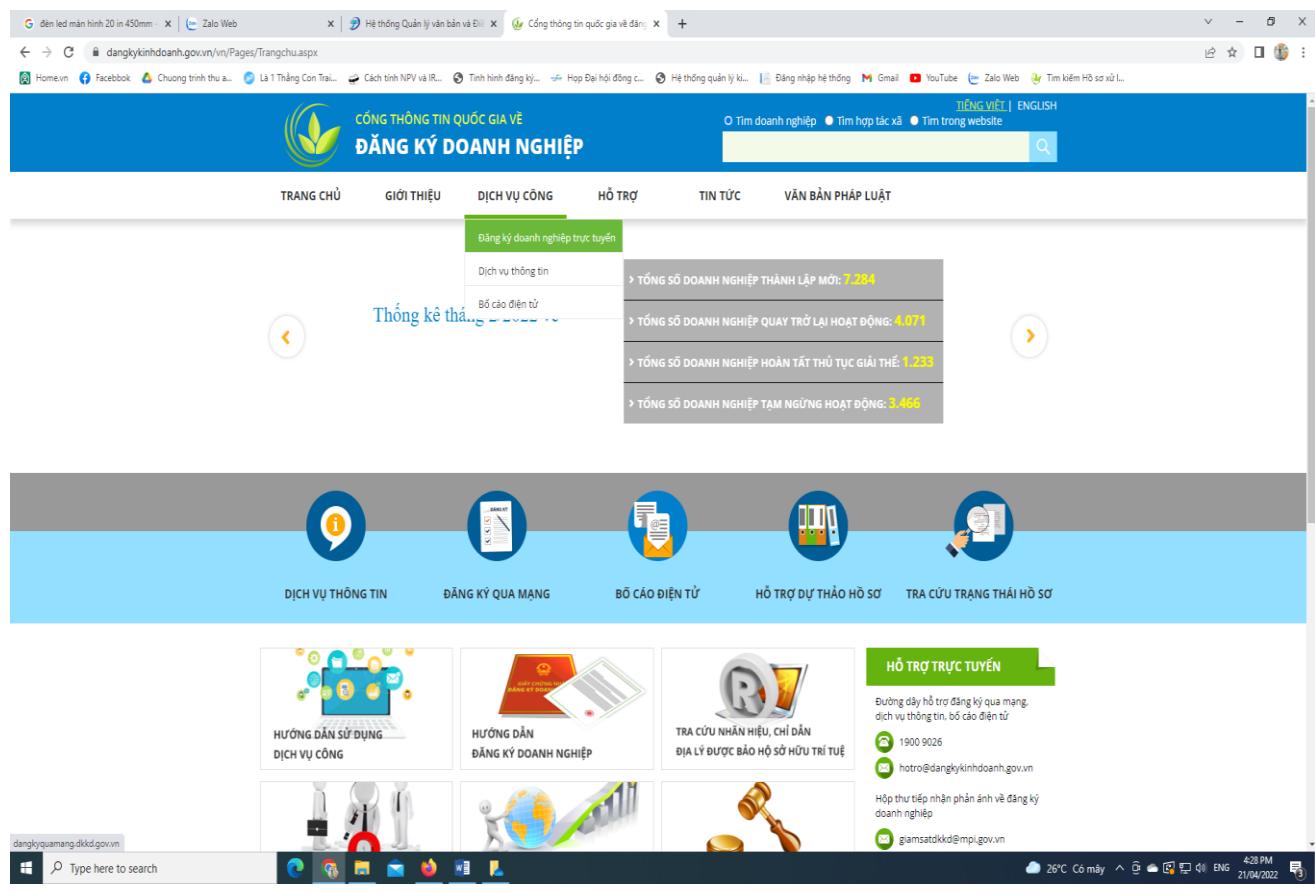

*Bước 2*. Click chuột trái vào mục **Dịch vụ công/ đăng ký dịch vụ công trực tuyến** trên màn hình và xuất hiện giao diện

#### $\Lambda$

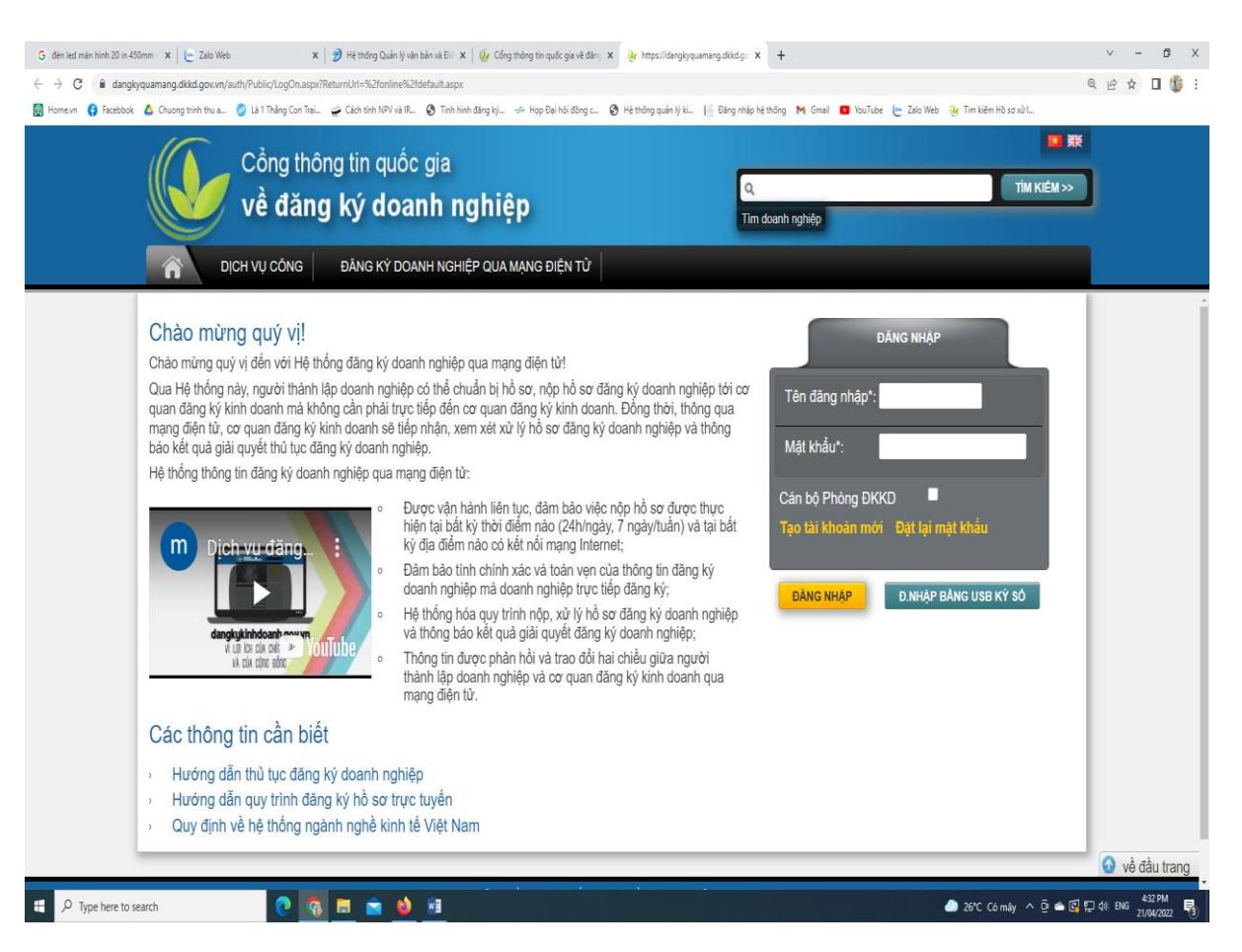

*Bước 3***. Tạo tài khoản Đăng nhập vào cổng thông tin quốc gia:** Công dân nhấp chuột vào "tạo tài khoản mới" theo hướng dẫn; hệ thống sẽ tự động trả về EMail kê khai đường link truy cập; Công dân kích hoạt vào đường Link gửi về EMail.

Nhập tên đăng nhập và mật khẩu đã tạo, sau đó click vào đăng nhập để thực hiện các bước đăng ký. *(Các thông tin cần thiết và các video hướng dẫn chi tiết thực hiện, đề nghị cập nhật vào các kênh thông tin tại góc trái dưới màn hình trên)*

## **II. HƯỚNG DẪN THỰC HIỆN LĨNH VỰC XÂY DỰNG CƠ BẢN, LĨNH VỰC ĐẦU TƯ TẠI VIỆT NAM, LĨNH VỰC ĐẦU TƯ BẰNG NGUỒN VỐN NGO, ODA, LĨNH VỰC LỰA CHỌN NHÀ ĐẦU TƯ, LĨNH VỰC PPP TRÊN DỊCH VỤ CÔNG QUỐC GIA.**

#### **I. Về trang thiết bị:**

Phải có một máy tính hoặc máy điện thoại di động có mạng Internet.

#### **II. Cách thực hiện thủ tục hành chính**

1. Đối với công dân chưa có tài khoản thì thực hiện tạo tài khoản theo hướng dẫn tại phụ lục 1. Sau khi có tài khoản: thực hiện nhập vào tài khoản và nộp hồ sơ theo phụ lục 2.

2. Đối với công dân đã có tài khoản trên Dịch vụ công quốc gia thì đăng nhập vào tài khoản và nộp hồ sơ theo hướng dẫn tại phụ lục 2.